## **Registering to Eduloc**

To register to Eduloc you need to access to:

## http://eduloc.net/es

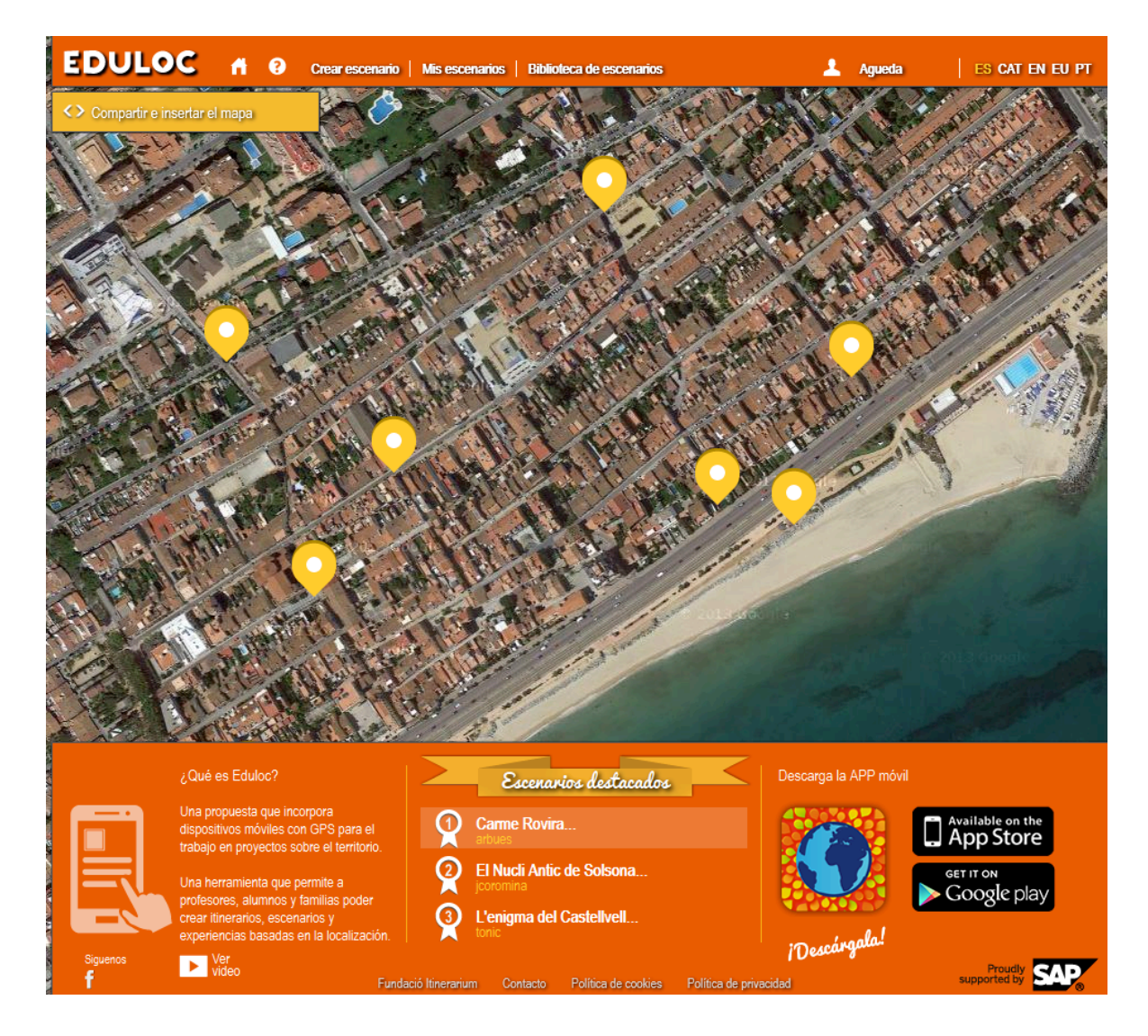

Then click on Sign up at the top of the page and complete the fields below:

- $\triangleright$  First name
- $\triangleright$  Surname
- $\triangleright$  Email
- $\triangleright$  Username: is the name that will appear on the scenarios you create Password
- $\triangleright$  Verification: you repeat your passworkd to make sure there is no mistake.

You must read the Terms of Use and check the box "Verification:

I have read, understand, and accept the terms and conditions described here and then click on Enter.

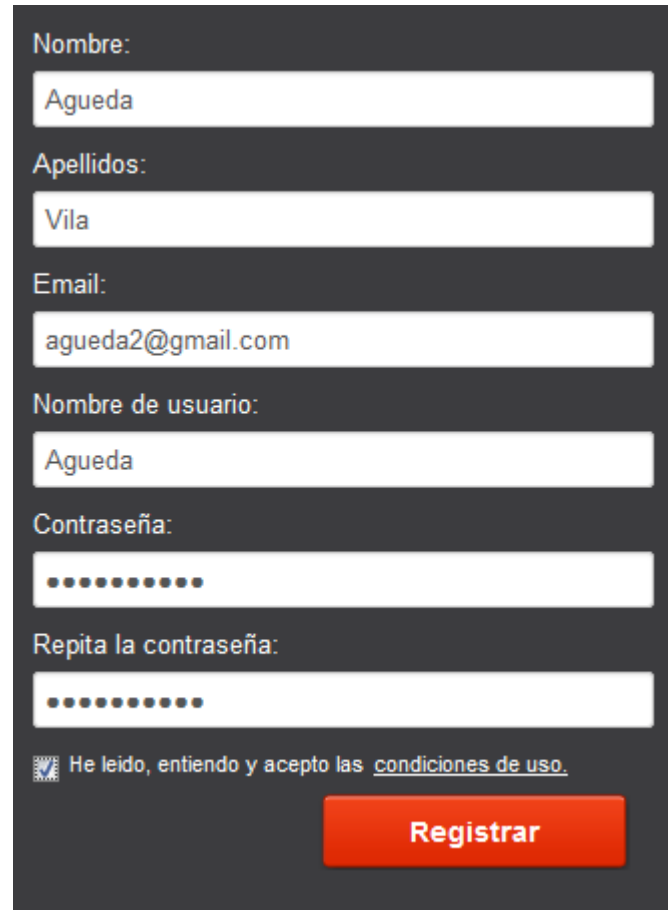

You will receive an e-mail message with a link to complete your registration and activate your account? You must click on the link or copy and paste it into your browser's address bar; you will then be Eduloc registered and able to use the platform to create your scenarios.